# MYOB Exo Payroll FBAPS Rates Management

May 2020

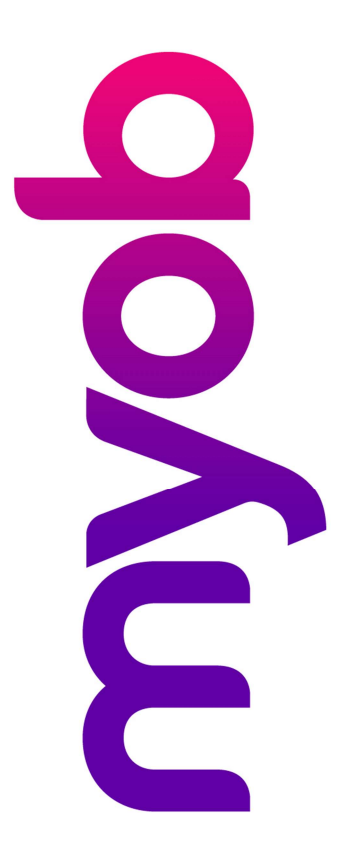

## myob

## Contents

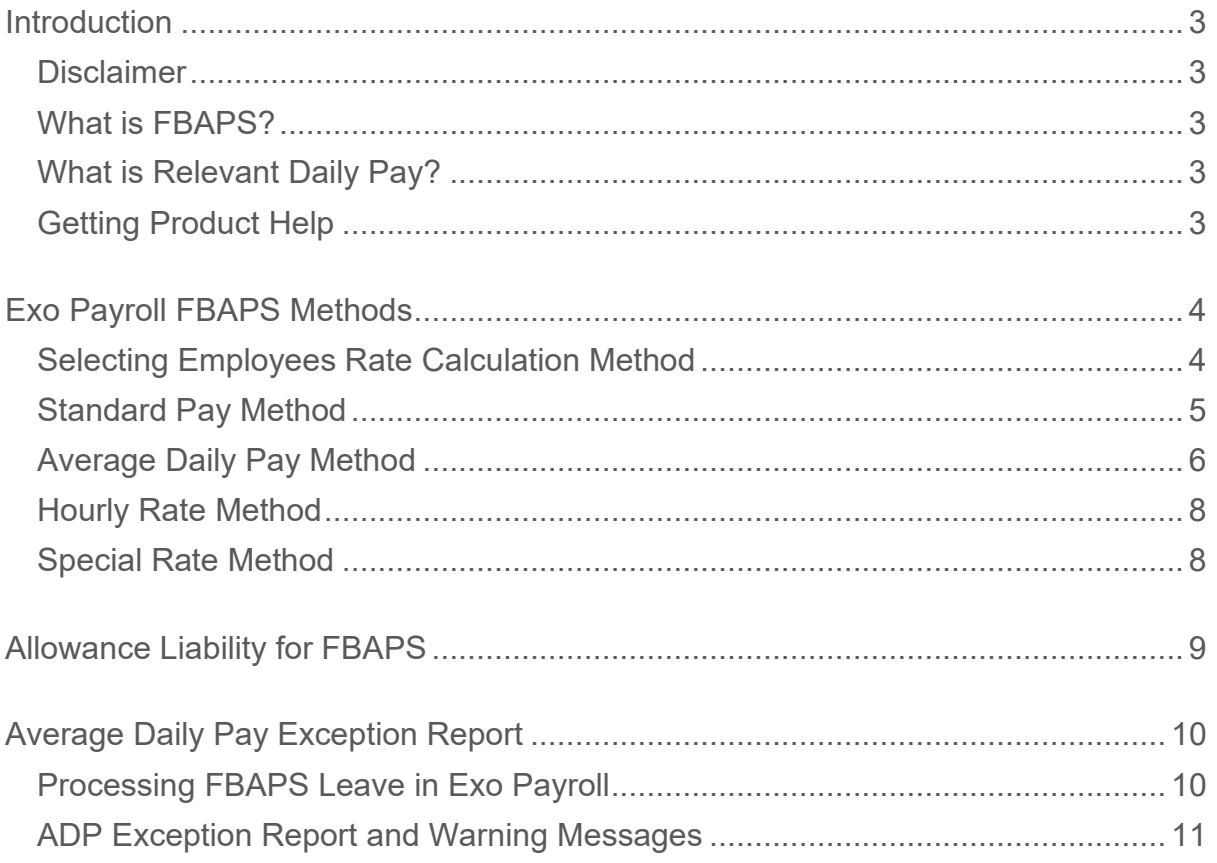

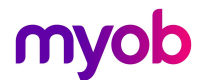

### Introduction

The latest release of MYOB Exo Payroll includes new features to help employers manage employees' FBAPS payments. This document provides an overview of all of the FBAPS rates available in the system, and the addition of the exception reporting.

#### Disclaimer

We recommend that you read the MBIE document "Holidays Act 2003: Guidance on annual holidays, family violence leave, bereavement leave, alternative holidays, public holidays and sick leave" to better understand how to meet your obligations as an employer. If you have further questions, it is best to seek legal advice to ensure you are meeting your obligations.

#### What is FBAPS?

FBAPS is an acronym used to encompass Family Violence Leave, Bereavement Leave, Alternative Leave, Public Holiday Leave, and Sick Leave.

These leave types use the same payment method – Relevant Daily Pay – and this document aims to educate the user on the methods available in Exo Payroll and how they work.

Note that the Holidays Act legislation and MBIE guidance advises that FBAPS is managed in days. As such this white paper refers to Days balances, and Daily rate management. If your FBAPS leave management is in Hours we recommend seeking advice on your Exo Payroll Setup if you are unsure.

#### What is Relevant Daily Pay?

Relevant Daily Pay (RDP) is the amount of pay that the employee would have received had they worked on the day concerned. For information on what is included in RDP please refer to MBIE guidelines.

In Exo Payroll, there are four options available to choose from to calculate Relevant Daily Pay:

- Standard Pay
- Average Daily Pay (ADP)
- Hourly Rate
- Special Rate

You will need to assess each employee's working pattern and situation to determine the best method. If the employee changes their work pattern you need to also re-assess their RDP method and update accordingly.

#### Getting Product Help

If you require assistance with your Exo Payroll Setup please contact our support team on anzpayrollsupport@myob.com or book a consultant by emailing enterprise.services@myob.com

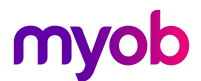

## Exo Payroll FBAPS Methods

#### Selecting Employees Rate Calculation Method

To select the appropriate method for an employee, go to the Employee Maintenance > Sick & Other Leave tab.

On the bottom right you will see an option to select the Relevant Daily Rate Method – Choose the method that applies for each employee from the dropdown list.

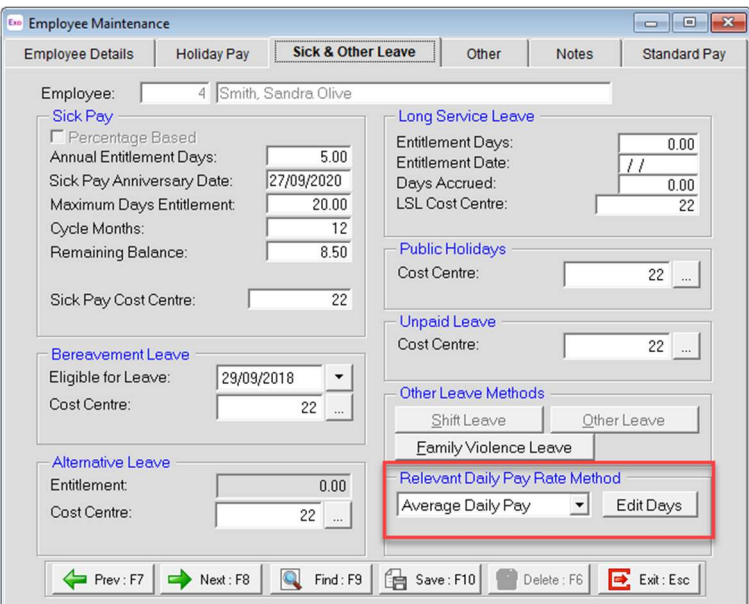

When you are in the current pay, you will see the RDP method that has been selected on the pop out screen in the current pay – the selected method will be in blue.

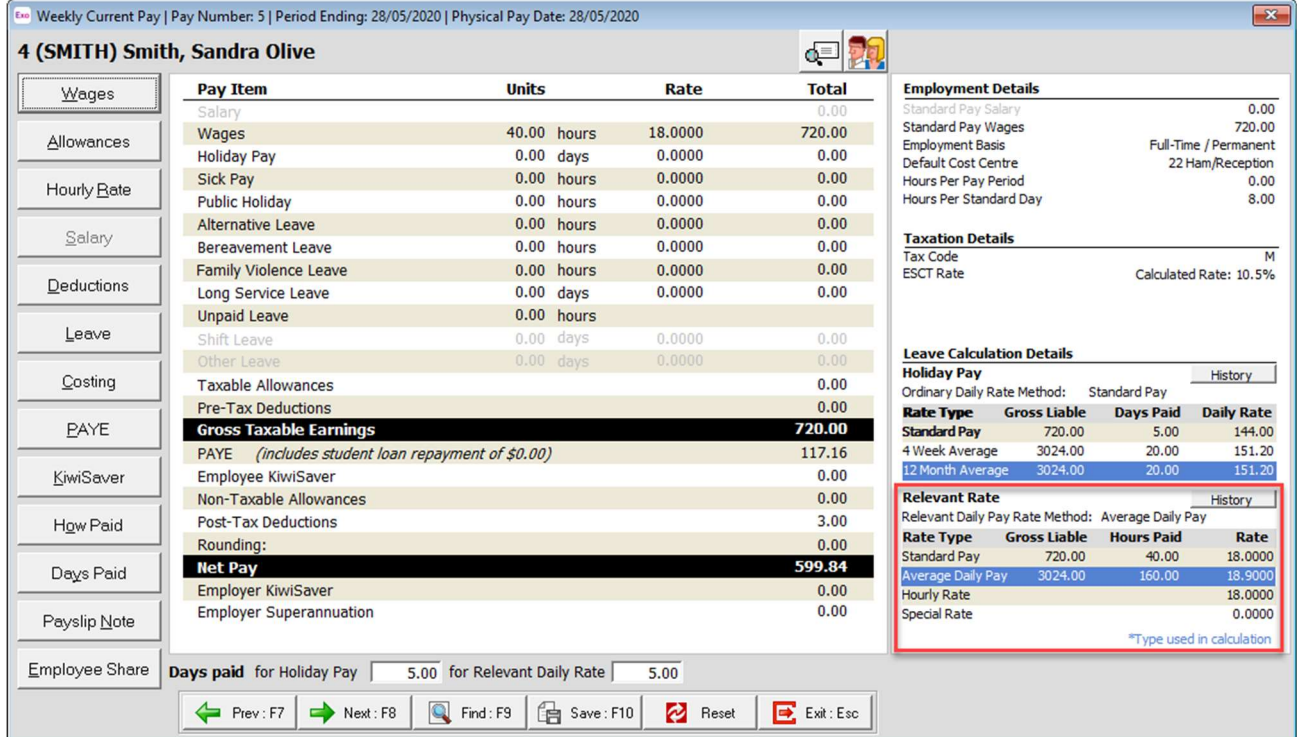

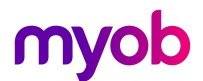

### Standard Pay Method

The Standard Pay method of FBAPS provides a standardised rate for employees who are not on a variable or changeable work pattern, based on the employees Standard Pay template.

Standard Pay Gross Liable<br>tandard Pay Days/Hours Paid<br> $\frac{1}{2}$  = Daily/Hourly Rate

This method calculates as follows:

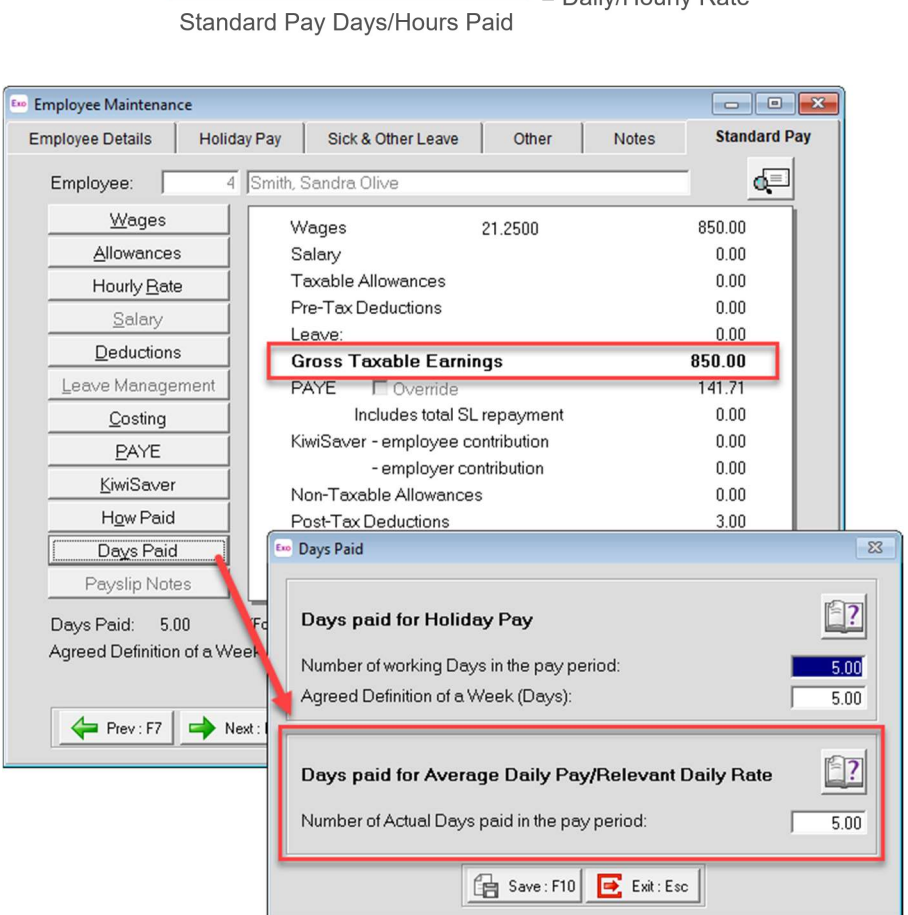

- Gross payments liable for RDP will include only payments set up in the standard pay that are liable for Relevant Daily Pay
- Days Paid is the standard actual days paid that is set in the standard pay.
- If you are unsure, click on the Help icon in the Days Paid window.

Note: Standard Pay is the default option when adding a new employee, so you will need to check that this is the correct option for the employee concerned.

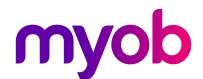

#### Average Daily Pay Method

If you cannot determine an employee's Relevant Daily Pay, you may use Average Daily Pay (ADP)

ADP Looks at the previous 52 weeks gross earnings liable and calculates the employees' average daily rate by dividing the gross value by whole or part days paid (including leave paid).

In Exo Payroll this will then divide daily rate by the standard hours per day.

IMPORTANT: You can only use the ADP method to pay FBAPS if you are in a DAYS setup for Holiday Pay in Exo Payroll. This is because the HA2003 ADP formula requires you to use ACTUAL DAYS paid to work out the ADP formula, and in Exo all leave divisors are driven from the global Holiday Pay Days/Hours setting.

Using this method in an Hours based leave set up will most likely result in incorrect valuation – please seek advise from an Exo Employer Services consultant if you are unsure on how to manage this in your Exo Payroll setup.

#### Track actual days paid

For this method you must track actual days paid in your current pay each pay period. The days paid tracked must include any days paid, including days worked and days on paid leave.

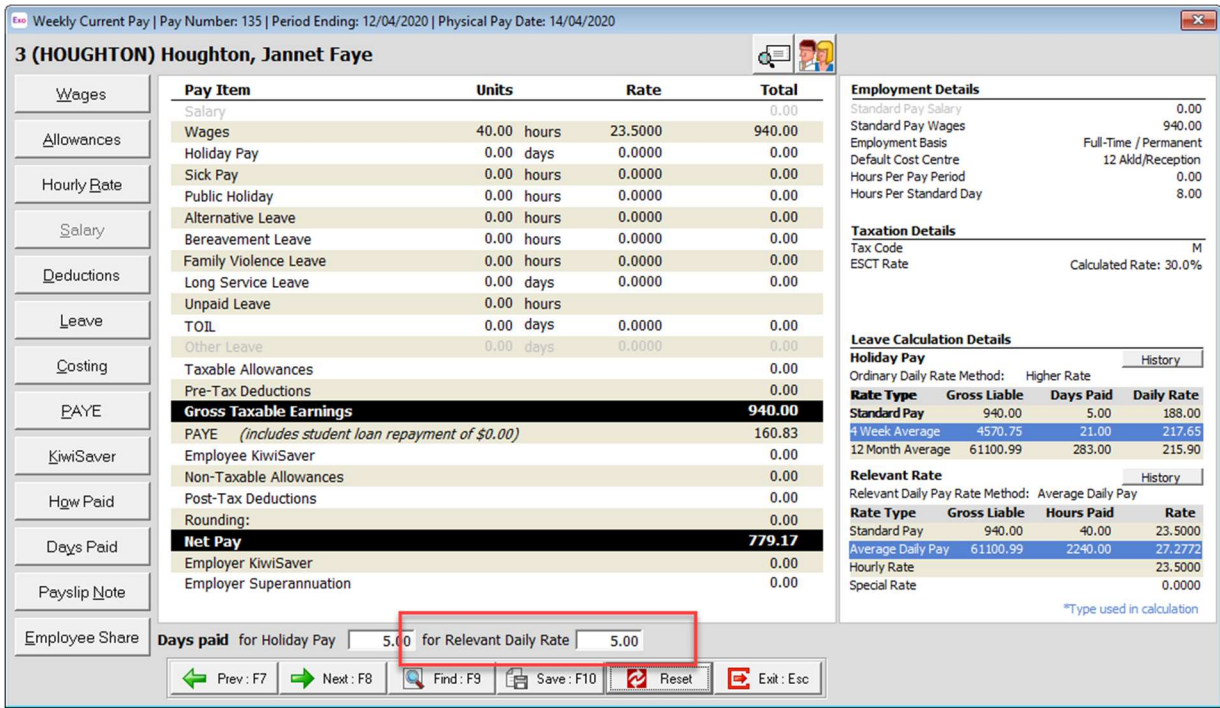

Note if you are using Time and Attendance, or importing days paid from another system, this will be populated automatically.

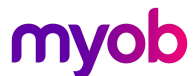

To view history, go to Employee Maintenance > Sick & Other Leave tab, and click on the [Edit Days] button to view the pay history and days paid for employees.

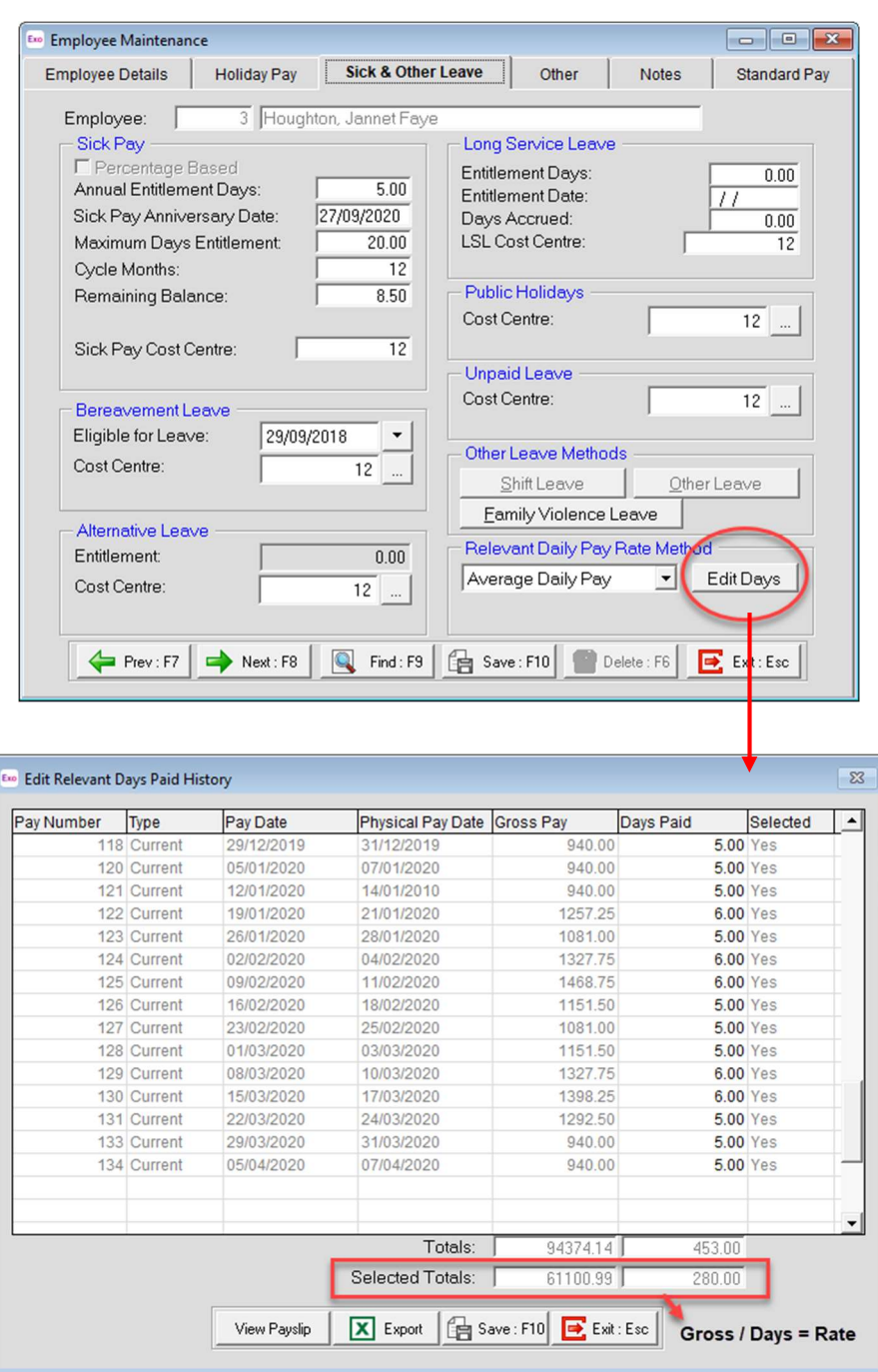

If there are any errors in the days paid that have been tracked, you may update these in this window.

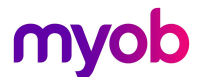

#### Hourly Rate Method

The relevant rate can be drawn from the employee's hourly wage rate that is setup in Standard Pay.

This option is suitable for waged employees whether they are full-time/part-time or casual, who you can determine the hours to pay for the day they are taking the leave.

Note: Exo Payroll will only look at the first Hourly Rate if you are using multiple wage rates.

#### Special Rate Method

The Special rate is a Labour Inspector/Agreed Rate or Higher

Employers and employees can agree on a specific daily rate to be used for leave valuation. This rate must be equal to or greater than the Relevant Daily Pay for the employee.

When this option is selected, an extra field becomes available; enter the special rate into this field. Exo Payroll will always compare the rate entered here with the rate derived from all other available methods. If any other method gives a rate higher than the value specified for special rate, the higher rate will be used.

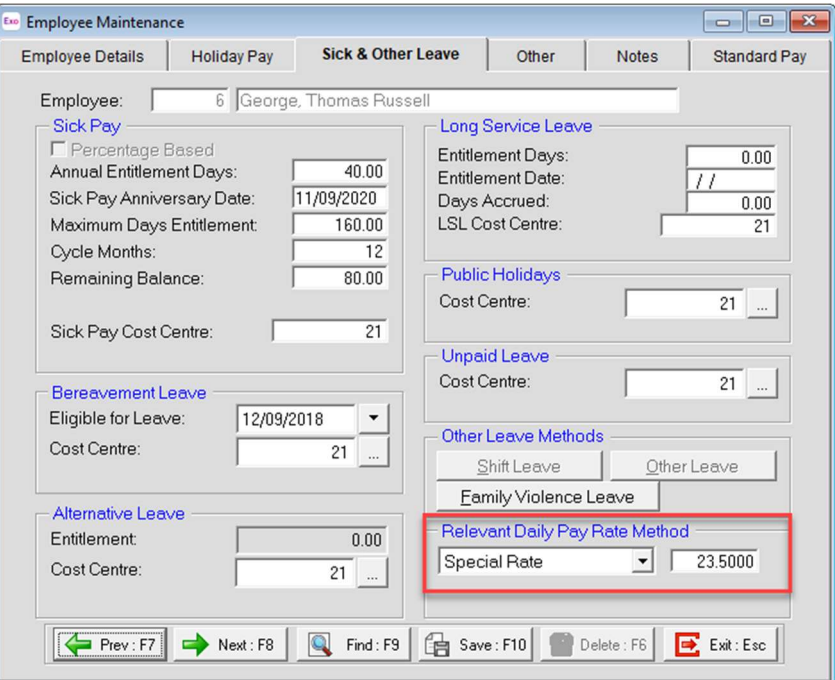

Note: Exo Payroll records this as an hourly rate, so where your agreed rate is a daily rate, you will need to derive an hourly rate by dividing the daily rate by the Hours Per Standard Day that has been set for the employee.

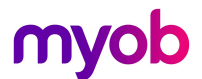

## Allowance Liability for FBAPS

In Exo Payroll, payments such as Leave, Wages and Salary are automatically added as Gross Payments Liable for Relevant Daily Pay calculations.

In the Allowance set up, you have the option to make the allowance payment liable for Relevant Daily Pay if you wish.

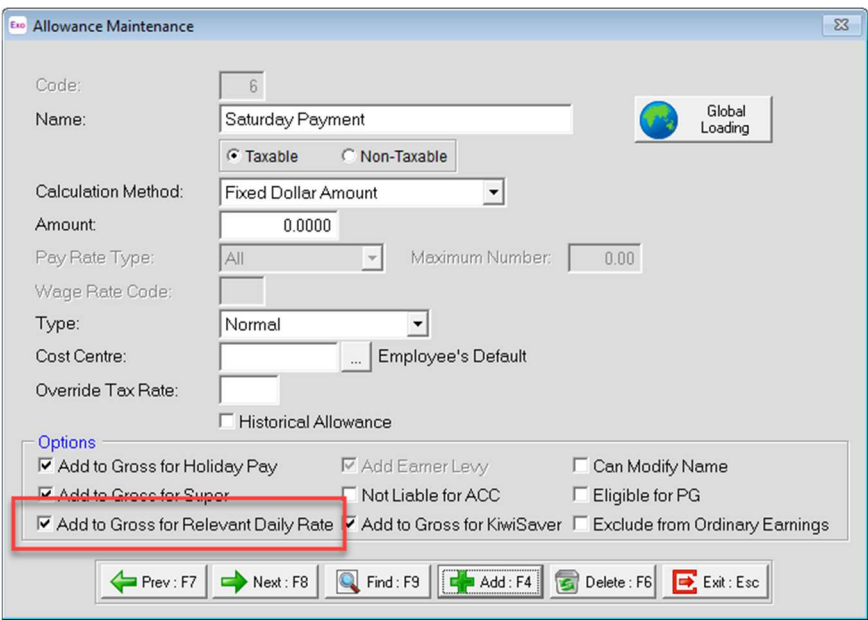

When ticking the Add to Gross for Relevant Daily Rate this affects calculations as follows.

- **Standard Pay:** If you add this allowance payment to the employees Standard Pay, and your employees Relevant Daily Rate method is set to Standard Pay as per the settings mentioned earlier in this document, this allowance will be included in the calculation for Relevant Daily Pay.
- Average Daily Pay: If you pay this allowance at any time, it will be included in the 52week average history calculations used to calculate ADP.

## Average Daily Pay Exception Report

#### Processing FBAPS Leave in Exo Payroll

When using the Standard Pay, Average Daily Pay and Special Rate methods, it's important to pay the correct number of hours for leave taken, based on your employees Hours Per Standard Day setting. This ensures that the correct portion of a day is paid, and the correct portion of a daily rate is paid.

I.e. If your employee has an Hours Per Standard Day setting of 8hrs, at any time the employee takes a full FBAPS day off, you must pay 8 hours. This will calculate the correct Daily rate based on the method selected.

Following on from that example, if they take a half day, you would pay 4hours.

#### Example:

- Janet Houghton's ADP rate is \$218.22
- Janet has a standard day of 8hrs set, which calculates to an average hourly rate:
	- $\circ$  \$218.22 / 8hrs = \$27.28
- If Janet takes a half day, she is paid 4 hours, which calculates 50% of a daily rate
	- o (\$218.22 / 8hrs = \$27.28) x 4hrs = \$109.12

An example of an incorrect calculation would be a scenario where Janet was paid 4.5hours for a half day whilst her standard day was set to 8.

- The system will calculate: (\$218.22 / 8hrs = \$27.28) x 4.5hrs = \$122.76
- This has calculated 56% of a daily rate so overpaid Janet by 6%

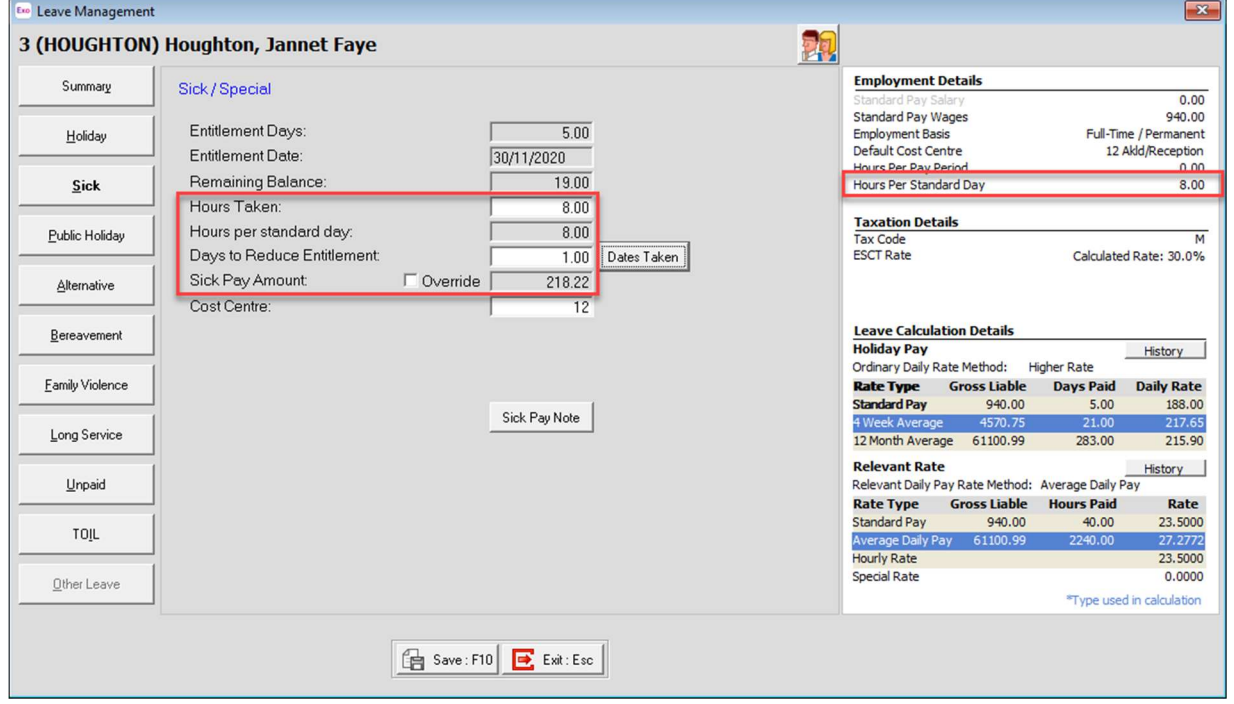

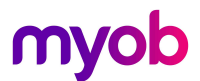

#### ADP Exception Report and Warning Messages

The latest version of Exo Payroll has introduced warning messages and an exception report to highlight where an employee's portion of a day paid is incorrect and will equate to an under or over payment to the employee.

1. Warning messages will appear in the current pay when leave paid is entered manually:

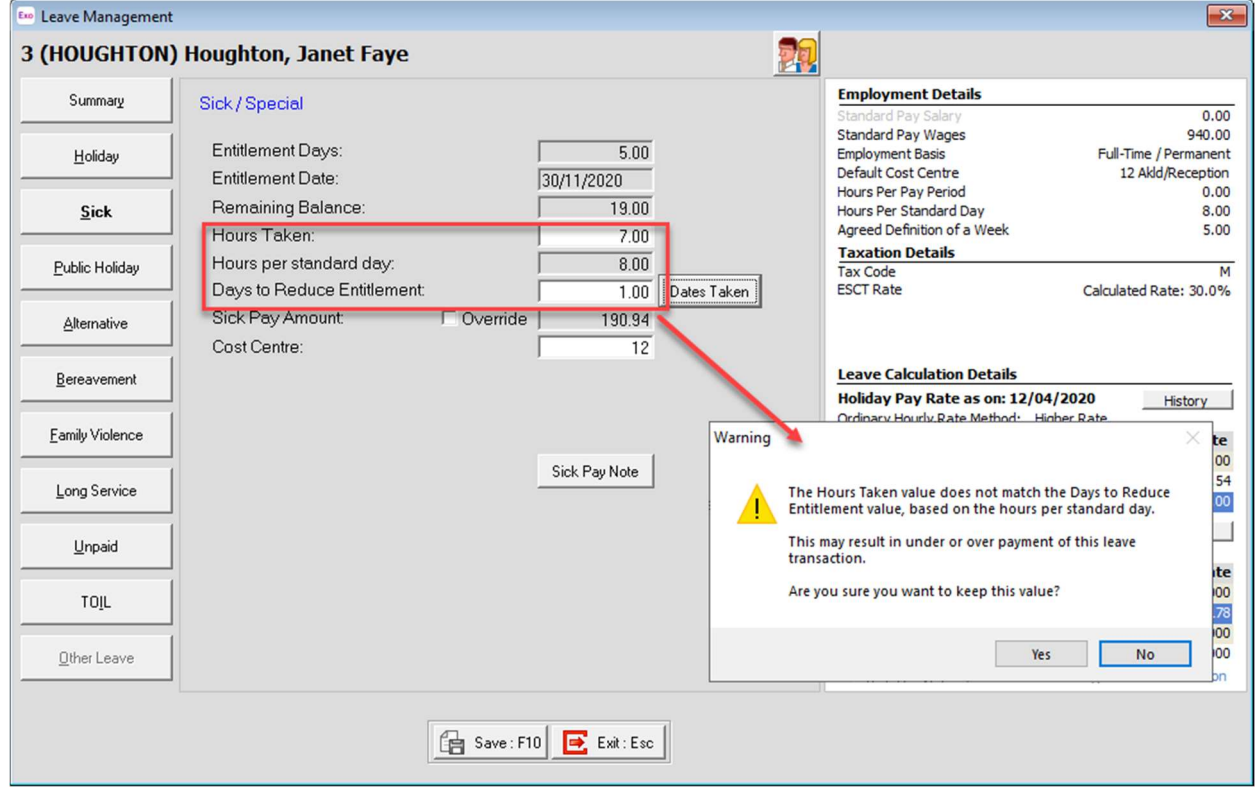

2. If there are transactions in the pay with incorrect payment values, a warning message will appear when saving or exiting the current pay, or if you try to create a direct credit file without correcting the transactions.

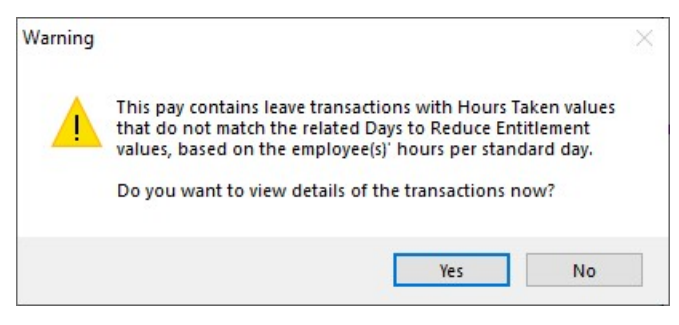

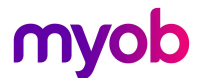

3. Click [Yes] to the above message and you will be provided with the ADP exception report which will highlight incorrect payments.

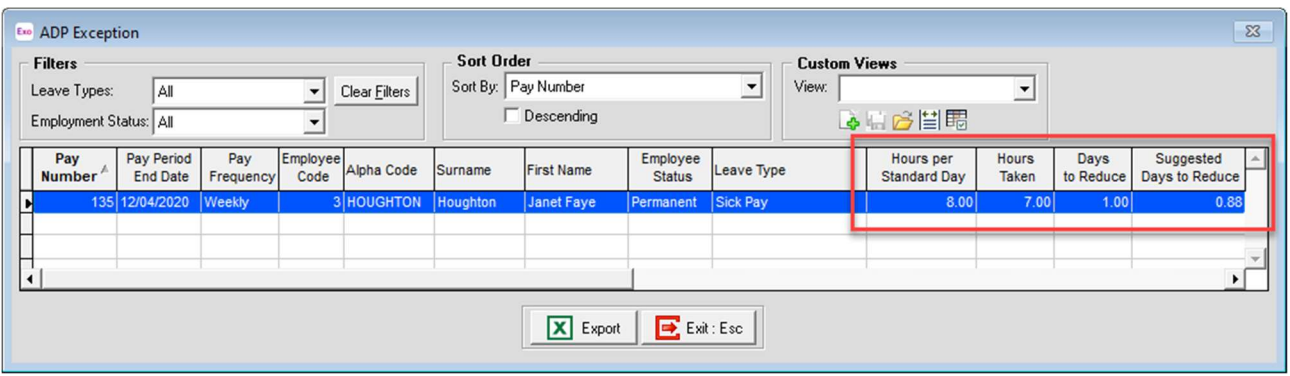

In this example we can see that the employee is being paid 1 day of sick leave, but only being paid 7hrs for that day. The employees' standard day is 8 so the employee is being underpaid for this day

Note: Clicking [No] to the message will allow you to progress the pay process without correcting the payments.

4. If you use the Pay List view to manage your pays, you will see the [ADP Exception] button to action the report for any open current pay.

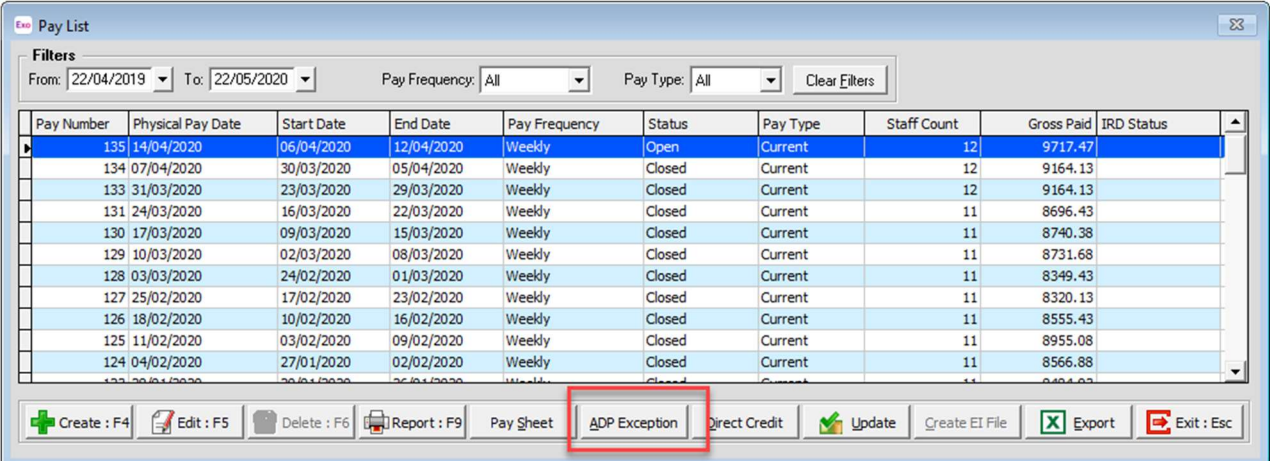

#### Notes:

- These exception reports and warnings will only show up when rates are set to Days, and the employee is set to Standard Pay or ADP rates.
- If you wish to correct the transactions, go to the employee's current pay record and amend either the hours to pay, or the day to reduce the balances by, and continue with the pay process.
- The ADP exception report can be exported to Excel.